## После изучения темы выполнить задание и прислать результат в сетевом городе.

- 1. Переходим по ссылке
- https://onlinetestpad.com/hmfd5ub6q22we
- 2. Заполняем данные

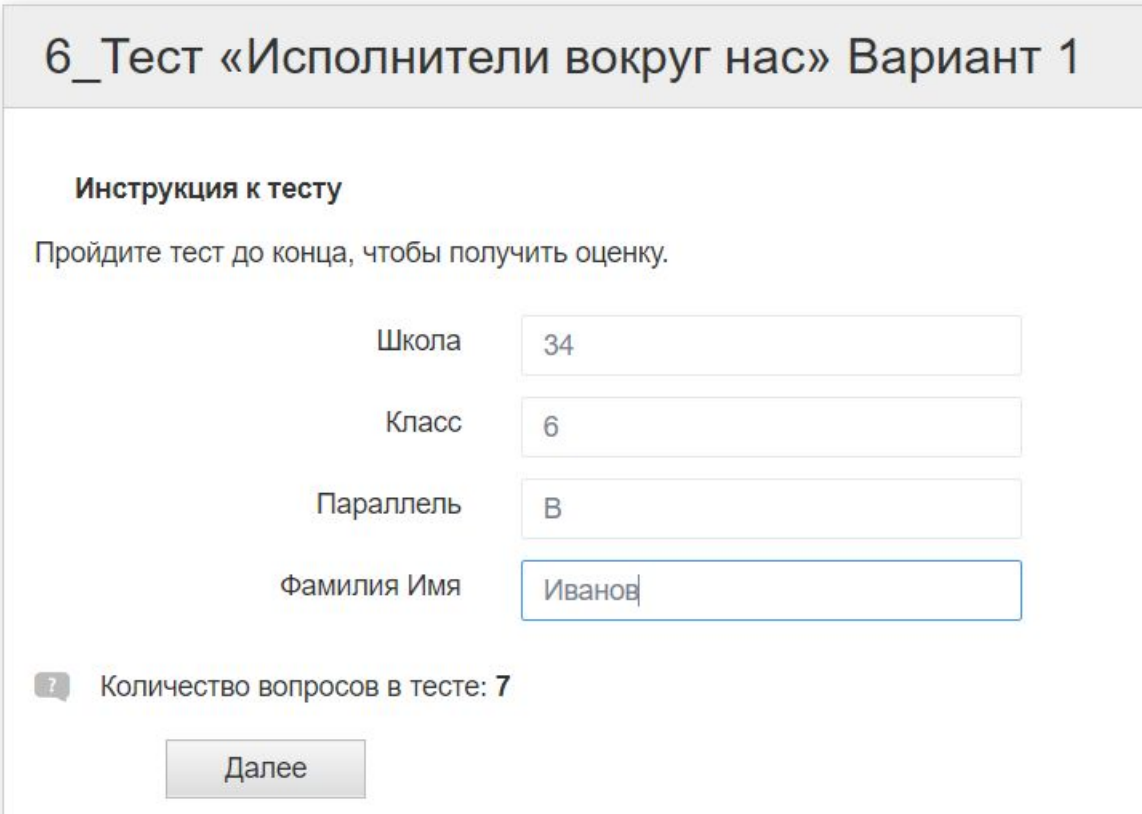

- 3. Нажимаем далее и отвечаем на вопросы
- 4. Получаем результат

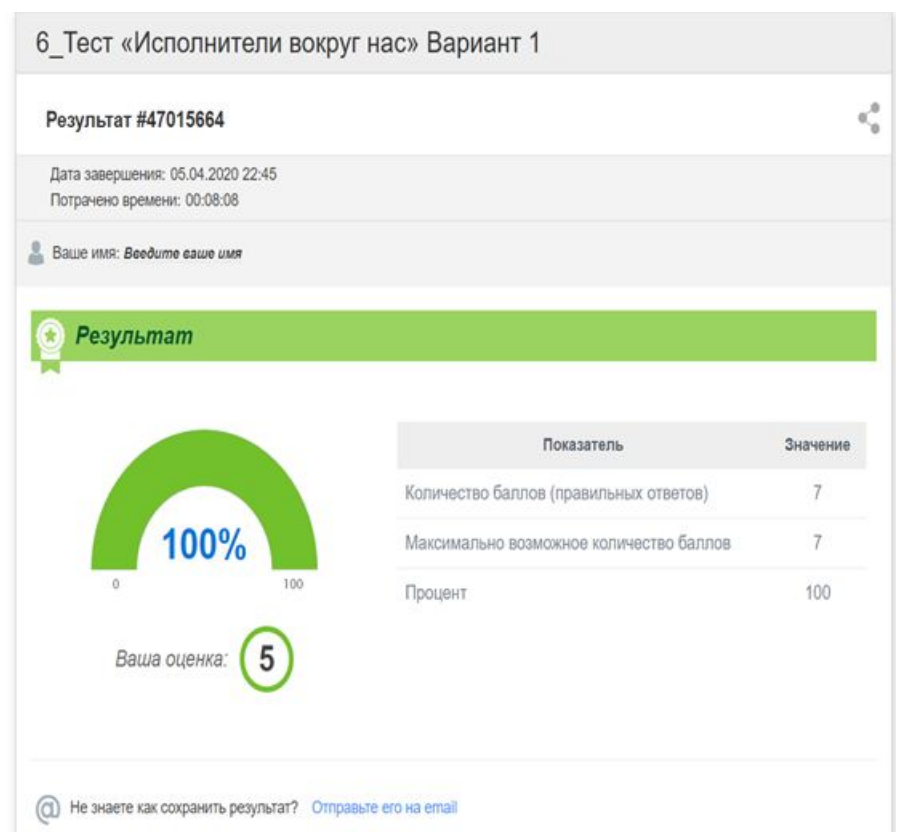

• 5. Фотографируем результат и присылаем мне в сетевом городе.